# SG5290

# GPRS DTU 数据传输模块

说明书

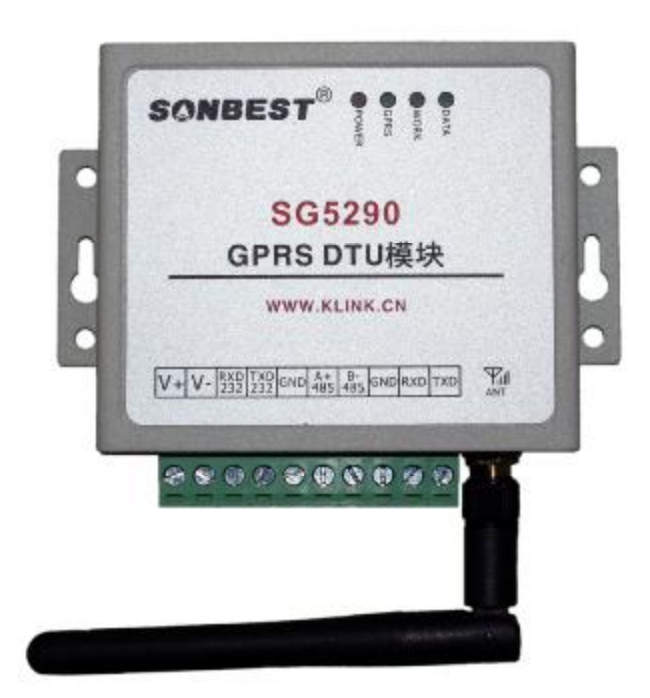

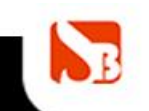

网址: http://www.sonbest.com Site://www.sonbus.com 地址: 上海市中山北路198号21楼 联系电话: 021-51063020

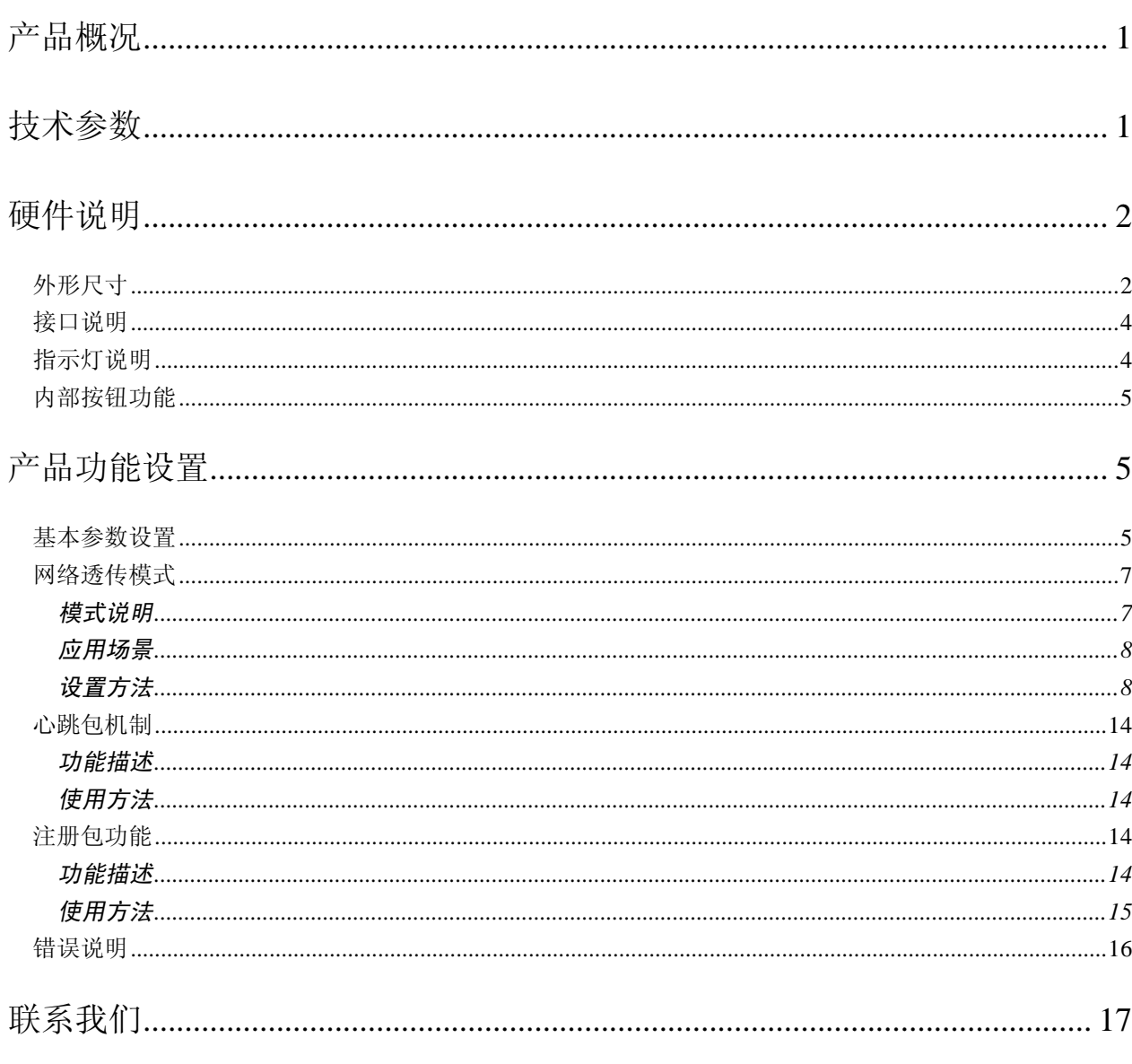

# 产品概况

搜博SG5290 GPRS DTU数据传输模块是一款RS232/RS485转GPRS通信模块, 使用本模块 可以轻松的实现串口到网络的双向数据透明传输。

## 技术参数

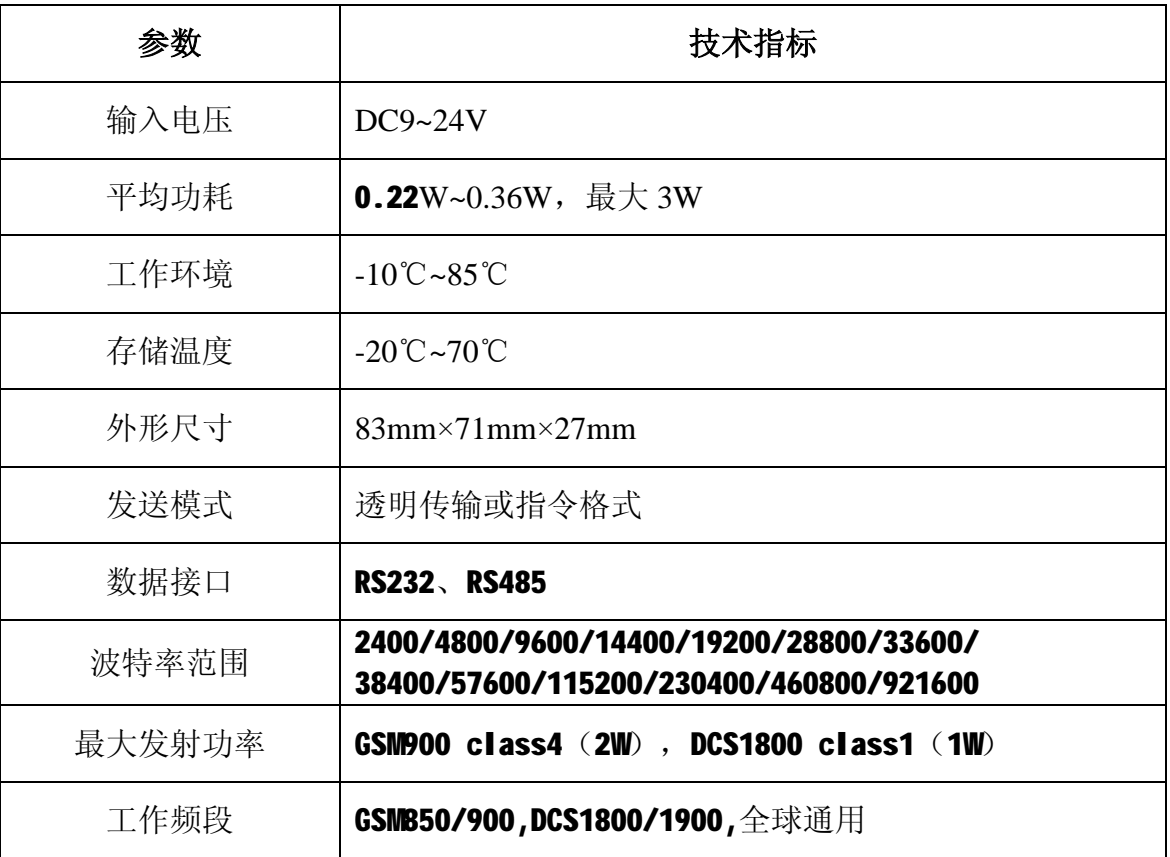

# 硬件说明

外形尺寸

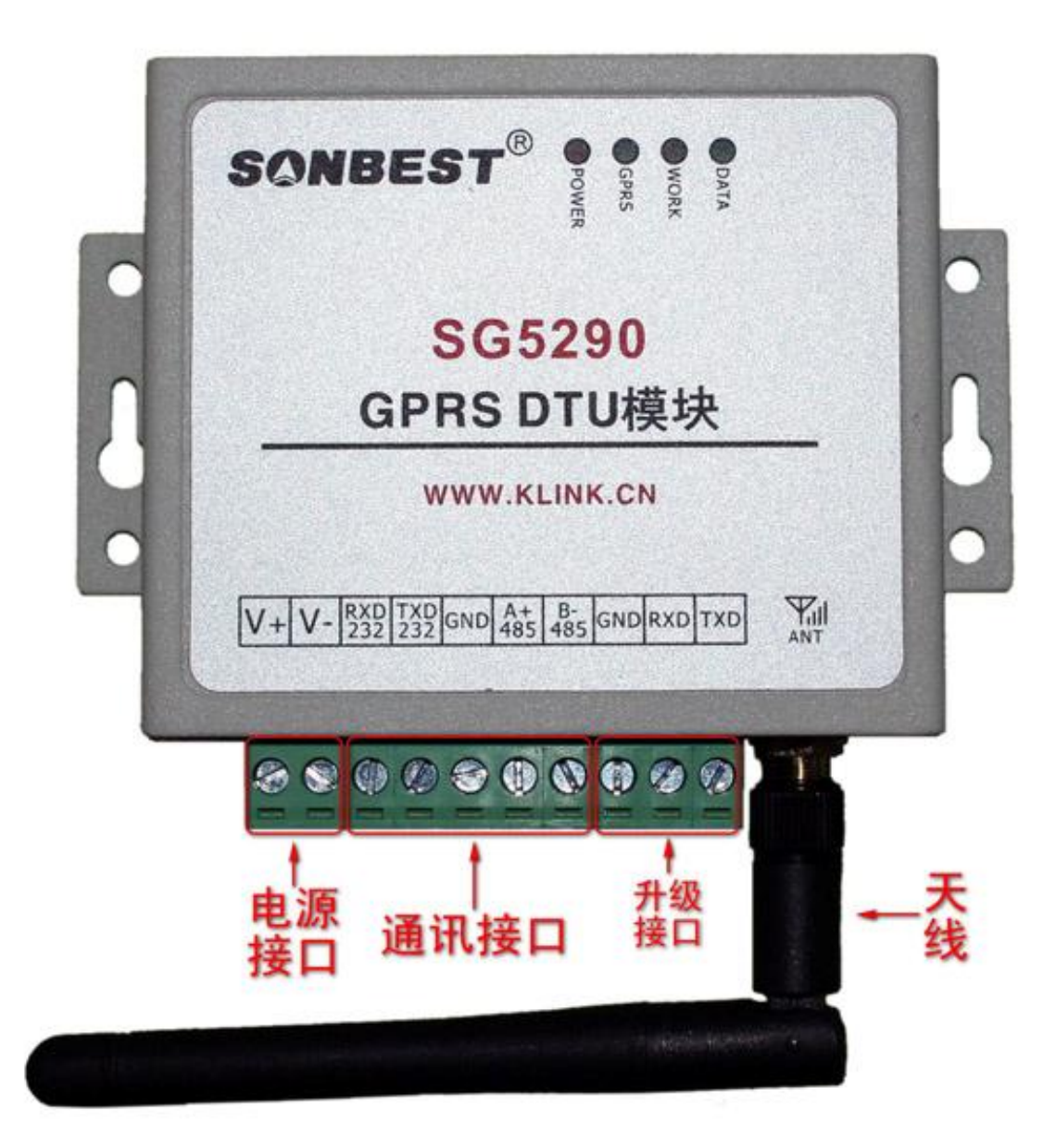

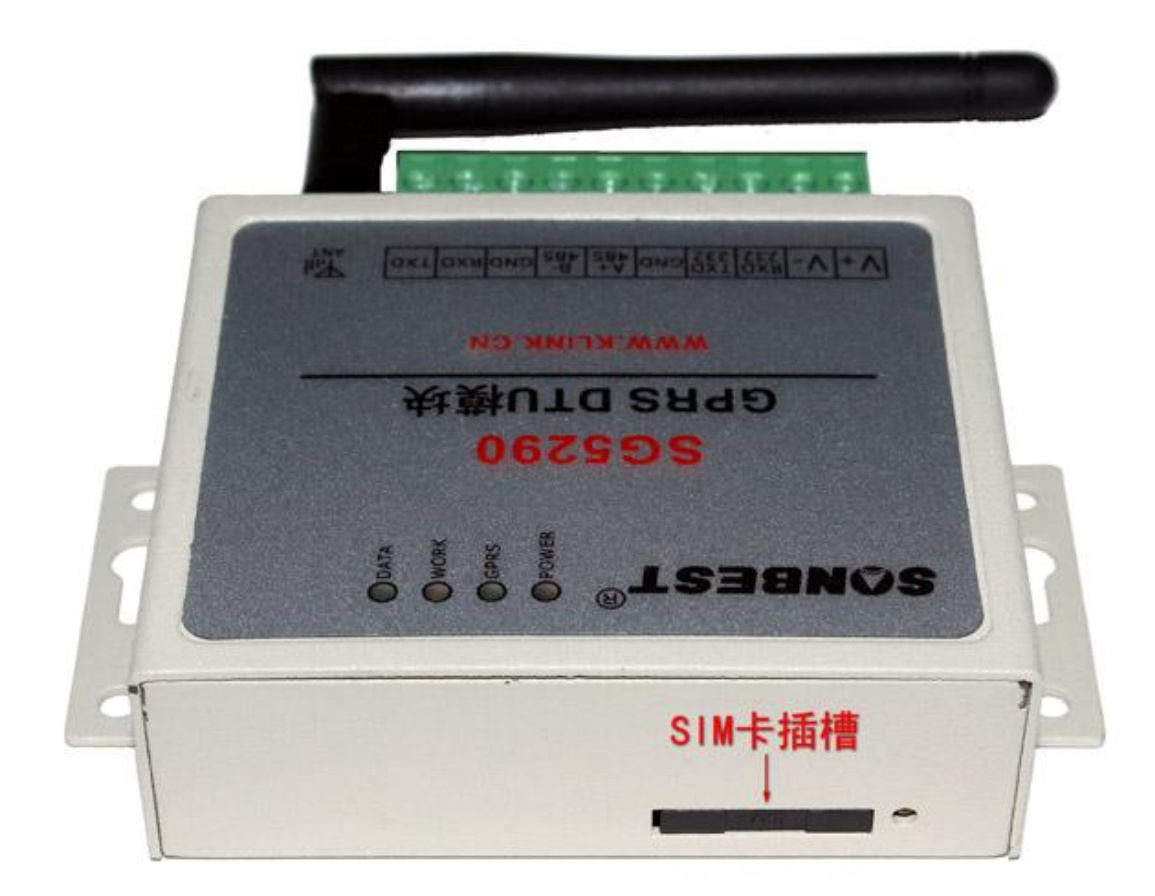

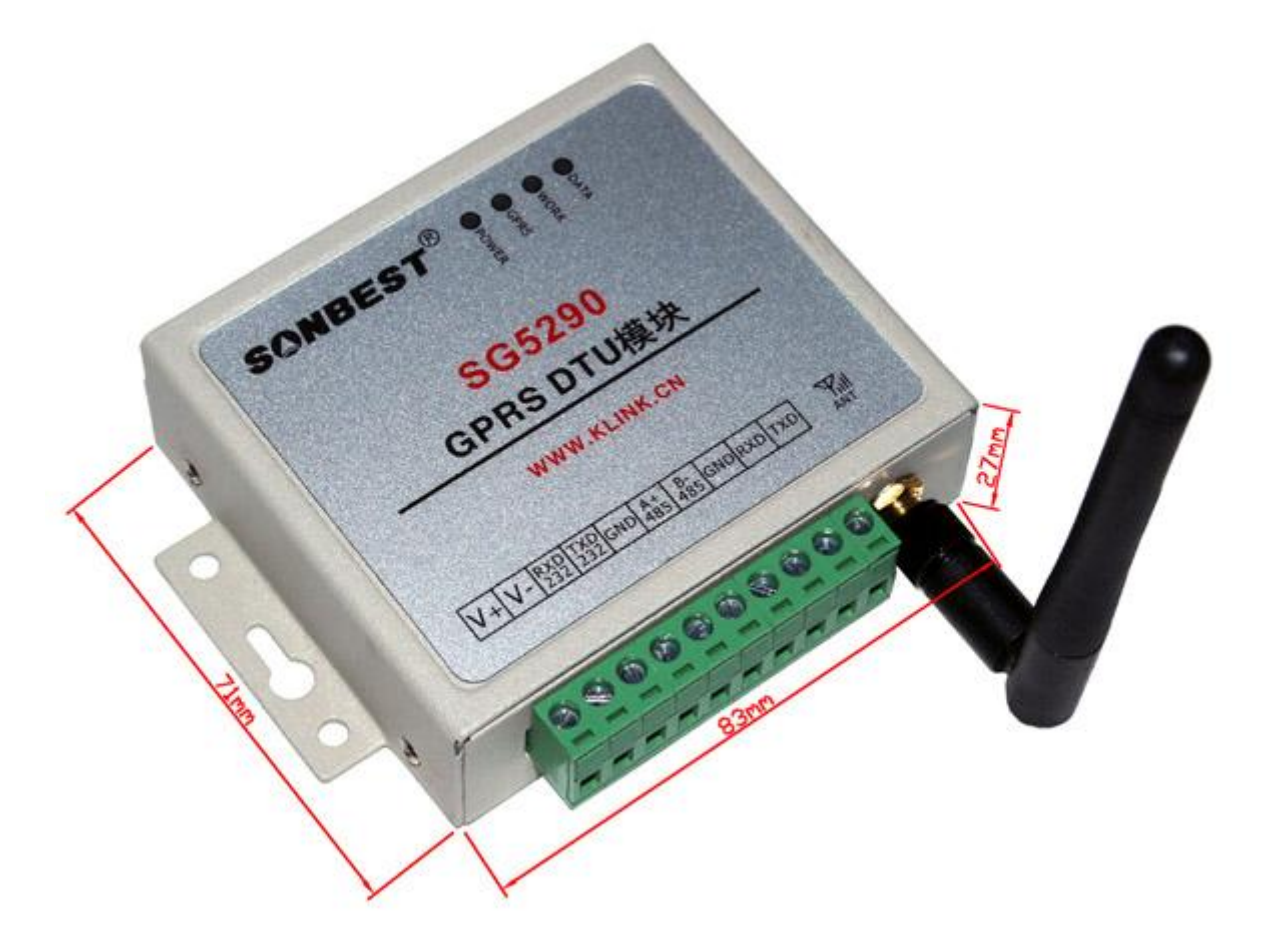

地址: 上海市中山北路 198 号 21 楼 网址: <http://www.sonbest.com> 第 3 页

# 接口说明

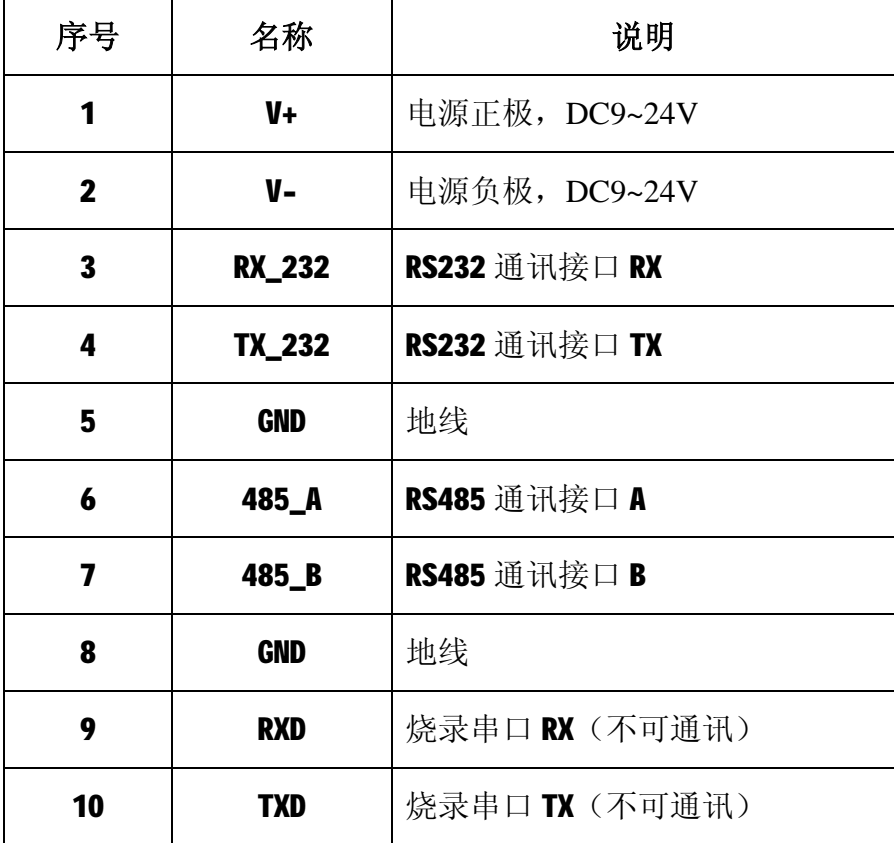

## 指示灯说明

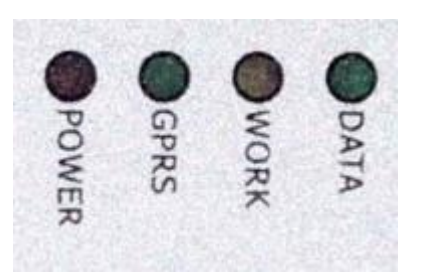

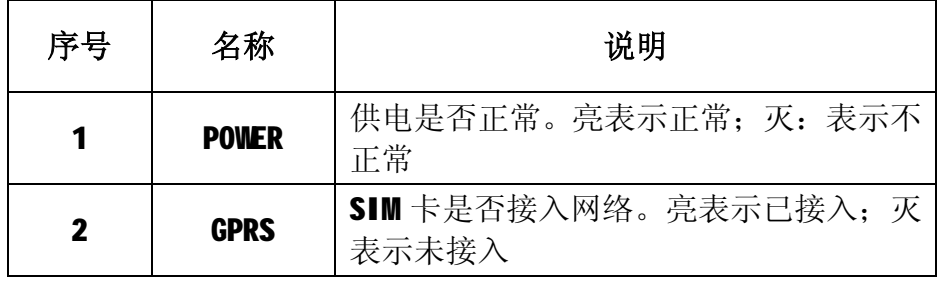

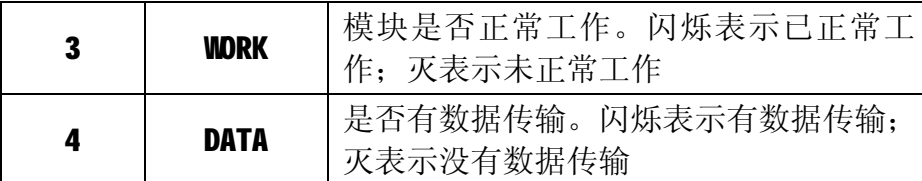

# 内部按钮功能

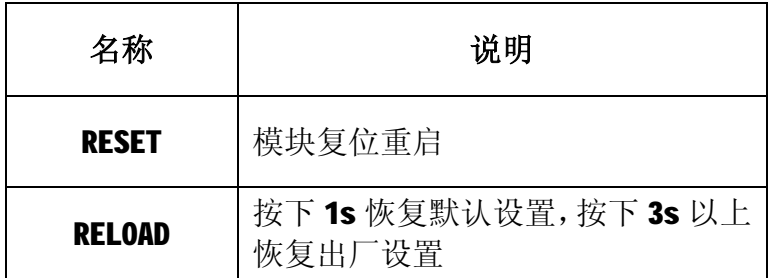

# 产品功能设置

基本参数设置

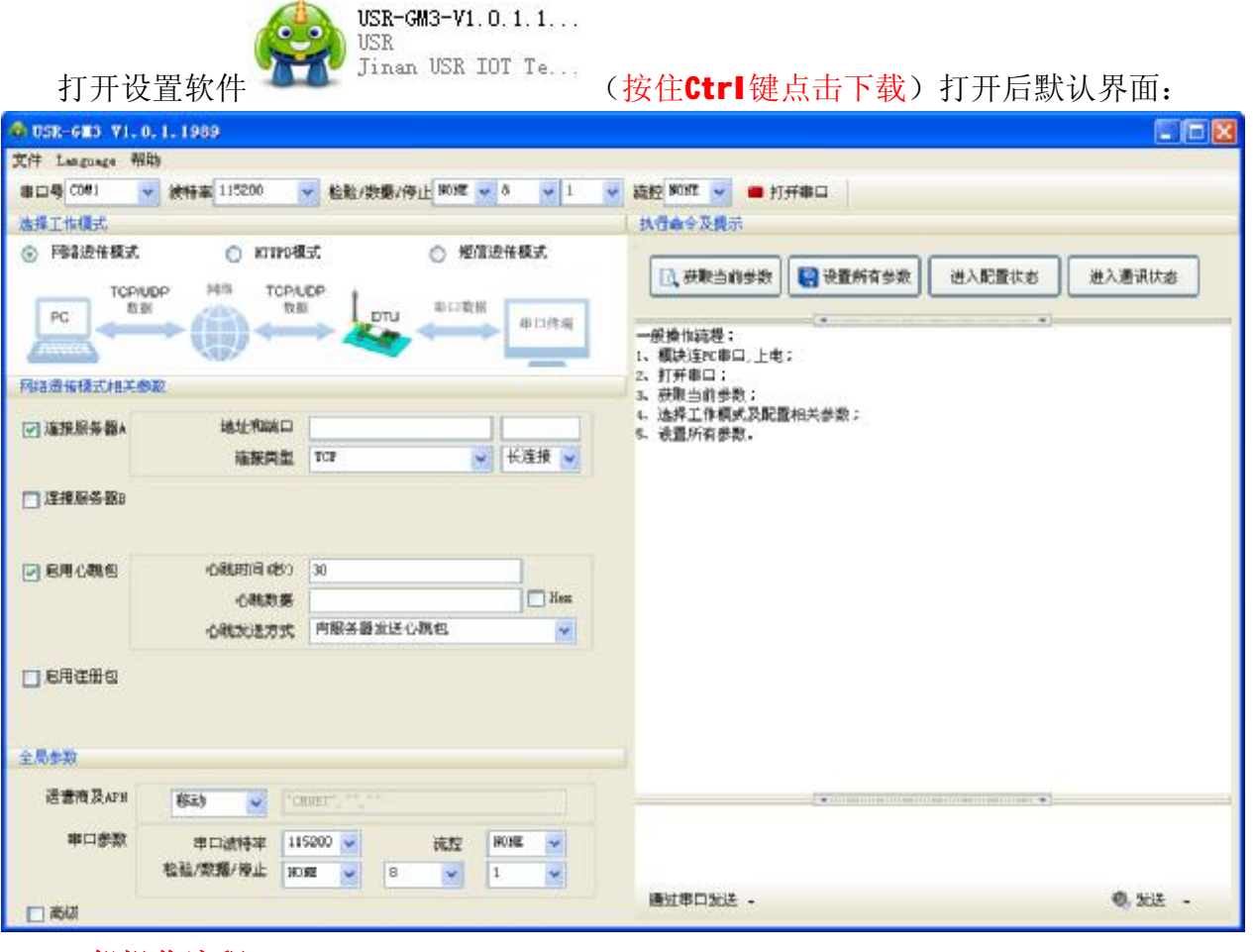

#### 一般操作流程:

- 1、模块连PC串口,上电;
- 2、打开串口;
- 3、获取当前参数;
- 4、选择工作模式及配置相关参数;
- 5、设置所有参数。

模块通电后连接PC后,打开设置软件,默认波特率为115200,打开串口。

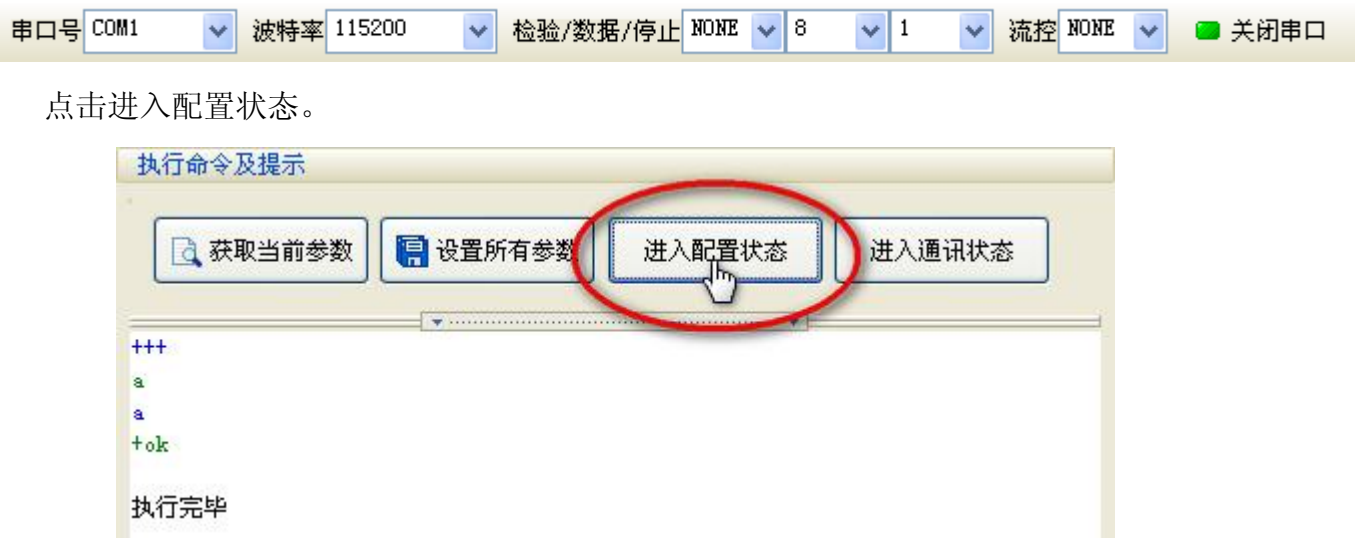

显示以上内容表示已进入配置状态,可以先获取当前参数进行修改,也可以直接修改 参数设置。

点击此处可以获取更多设置参数。

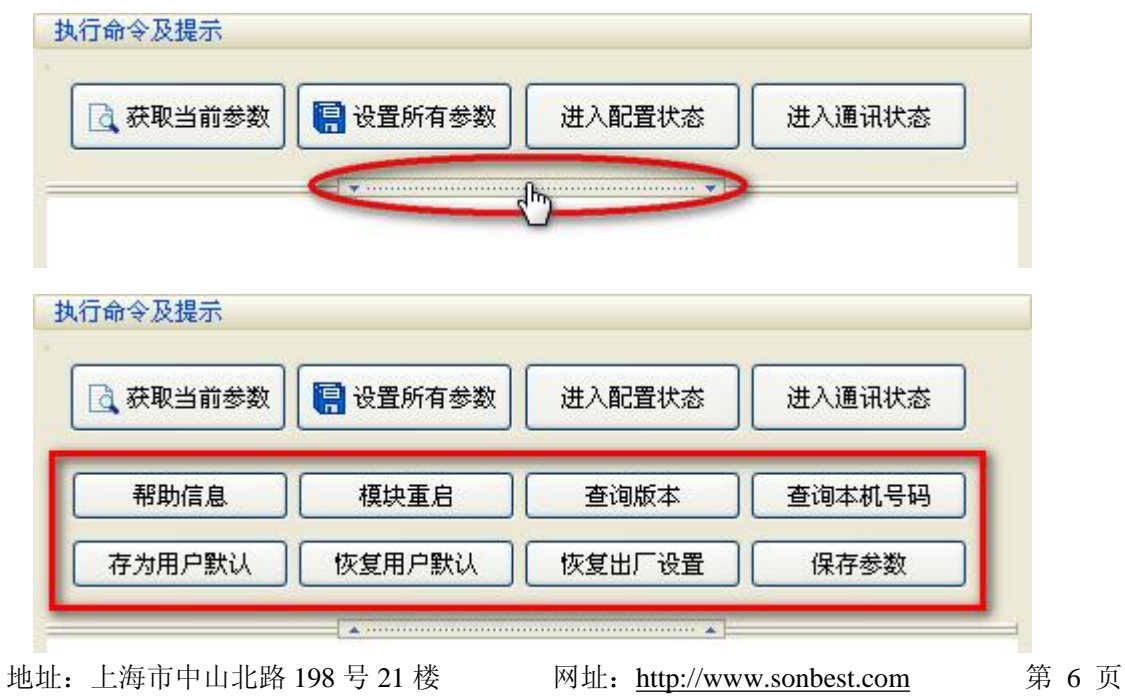

在全局参数进行SIM卡设置和串口设置:

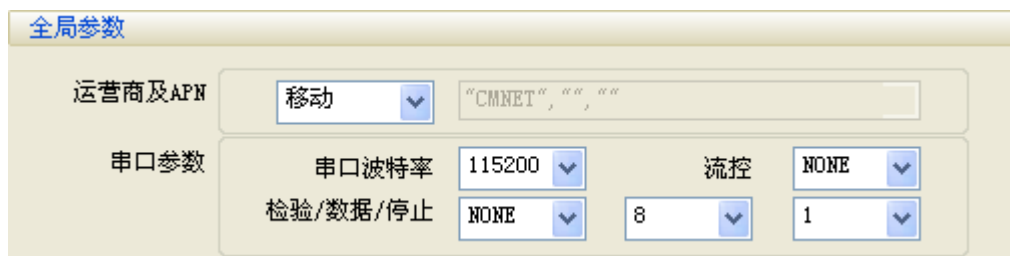

默认设置为移动卡,联通卡及其他用户在运行商及APN进行修改:

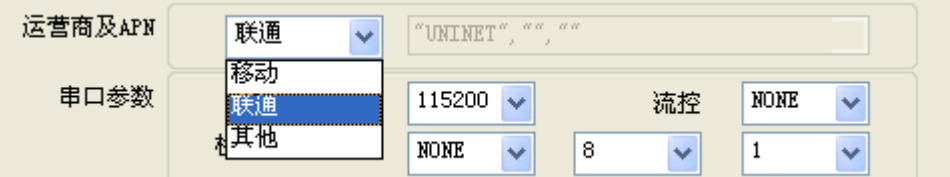

如需RS485功能,将流控设置改为RS485:

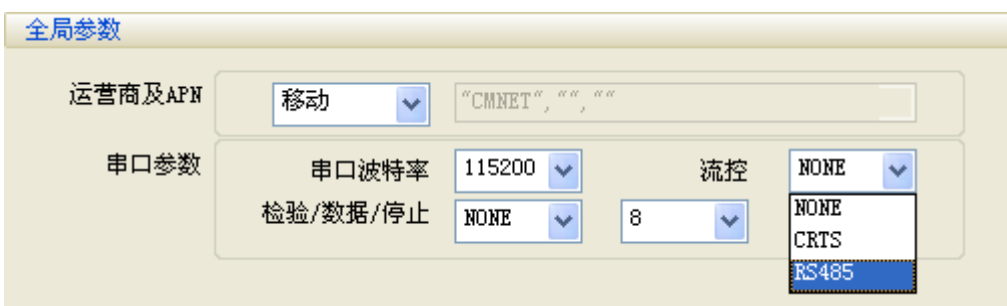

### 网络透传模式

模式说明

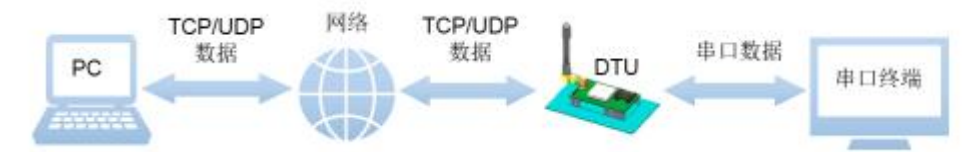

在此模式下,用户的串口设备,可以通过本模块发送数据到网络上指定的服务器。模 块也可以接受来自服务器的数据,并将信息转发至串口设备。

本模块支持两路socket连接, 分别为socket A和socket B, 它们之间是相互独立的。 本模块仅支持作为TCP Client和UDP Client。

#### 应用场景

在用户不方便直接连接串口设备,也不方便连接路由器通过互联网连接的时候,只要 在无线运营商的基站信号覆盖的范围内,就可以通过本模块将串口设备接入互联网,实现 远程数据传输。

### 设置方法

在窗口左侧进行详细的参数设置:

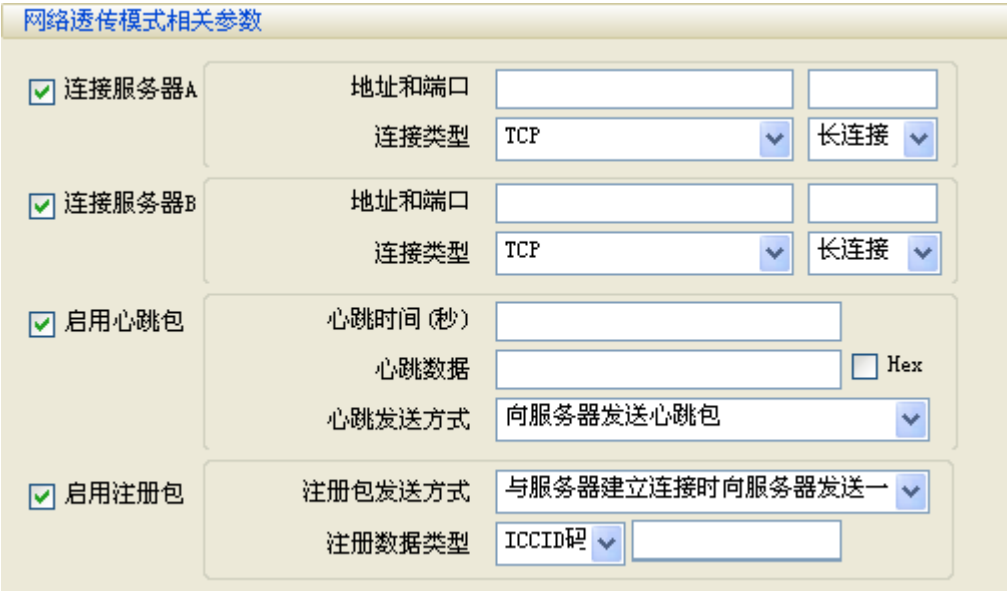

以本地路由为例:

打开浏览器,进入路由器设置界面(一级连接外网路由器),查看路由器的WAN口IP地 址,和本地计算机的IP地址;

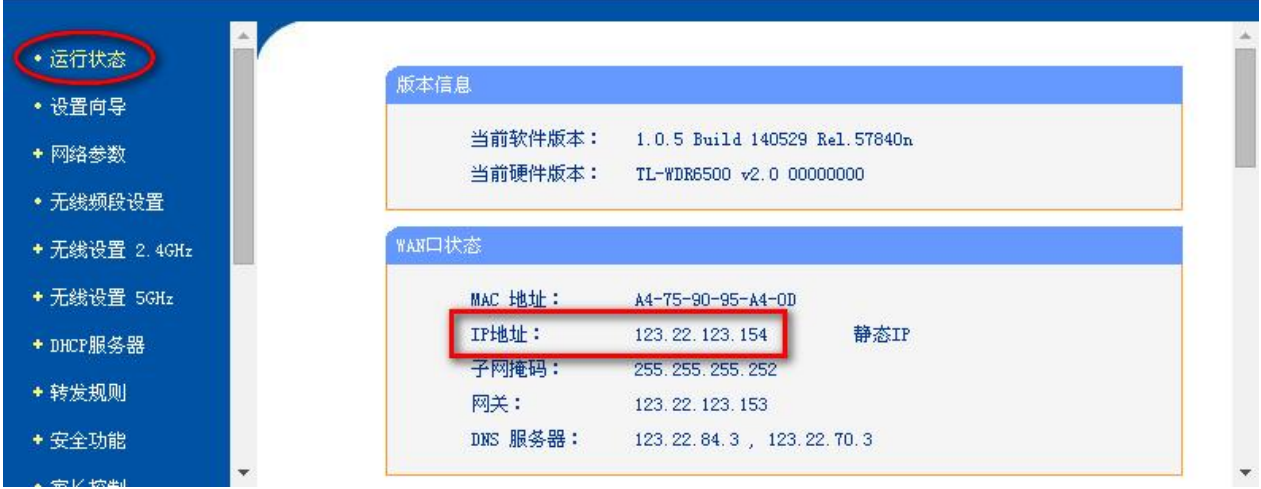

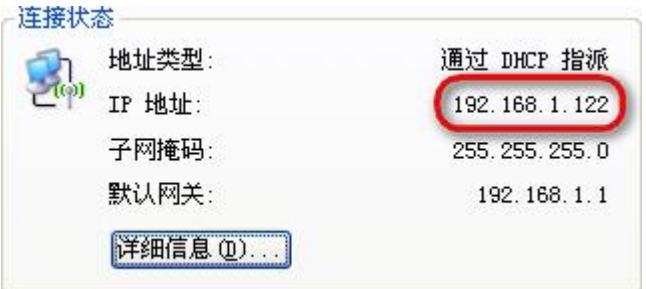

然后设置端口和IP地址:外部端口为模块设置端口,内部端口为本地计算机的端口, IP地址为本地计算机的IP地址。

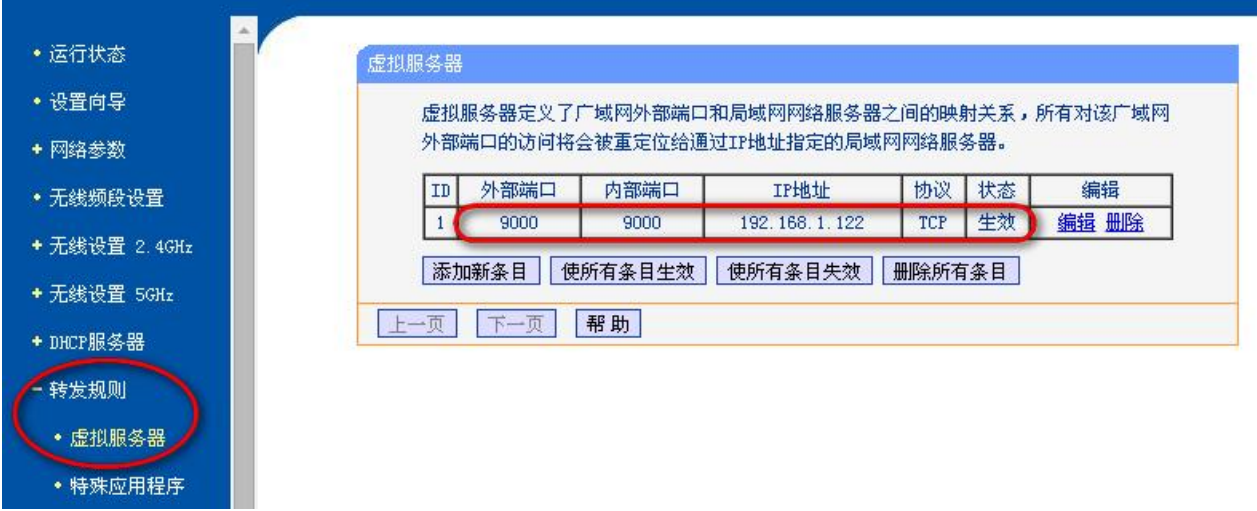

接下来到模块的设置界面:

本模块支持两路socket连接,以1个为例:先勾选连接服务器A,在旁边的地址和端口 填写在路由器里的WAN口IP和外部端口。

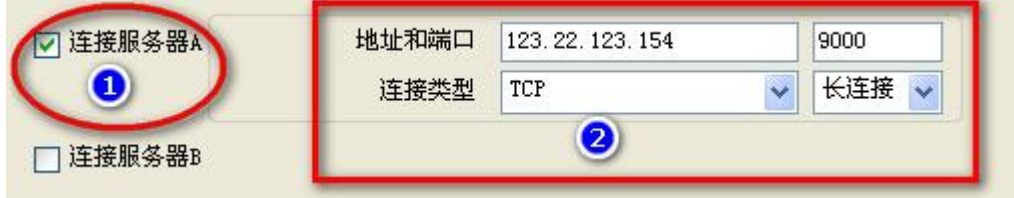

点击设置所有参数。

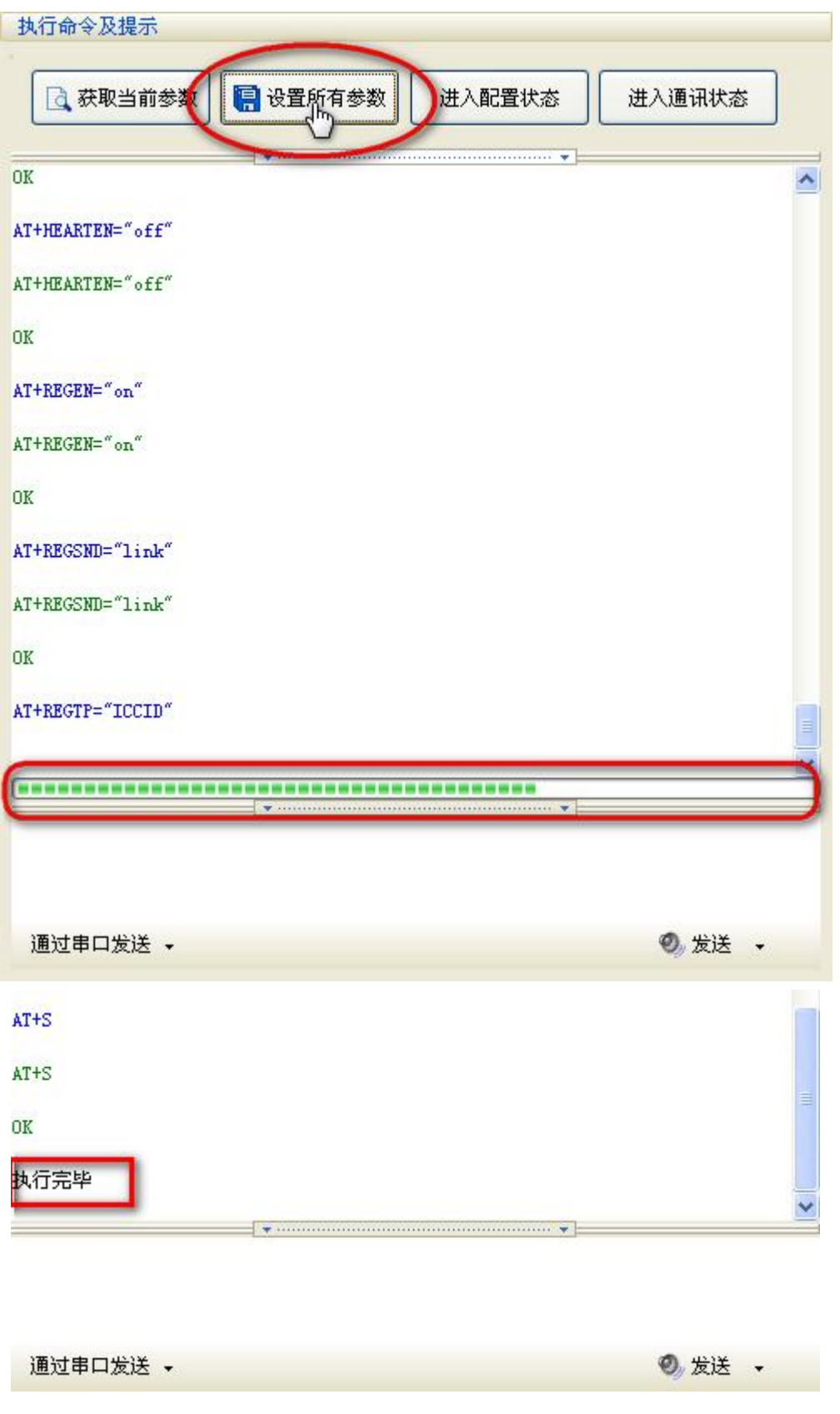

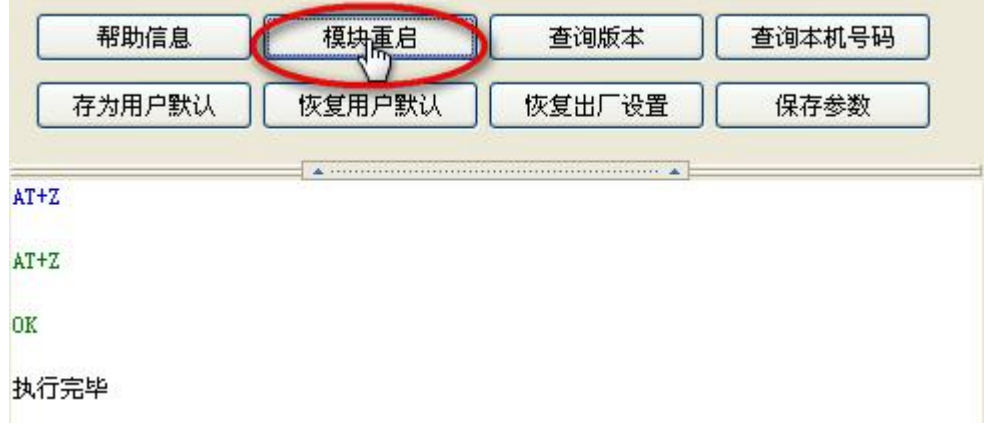

待下方进度条走完和显示执行完毕后,模块重启,设置完毕,

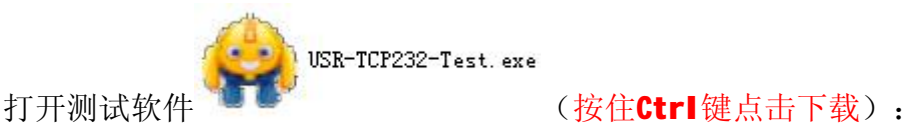

● USR-TCP232-Test 串口转网络调试助手  $\Box$  $\Box$  $\times$ 文件(F) 选项(D) 帮助(H) 串口设置 串口数据接收 网络设置 网络数据接收 (1) 协议类型 串口号 COM1  $\overline{ }$ TCP Server  $\overline{\phantom{0}}$ 波特率 115200  $\vert \cdot \vert$ (2) 本地IP地址 校验位 NONE  $\vert$ 192.168.1 .122 数据位 8 bit  $\overline{\phantom{a}}$ (3) 本地端口号 停止位 1bit  $\vert \cdot \vert$ 9000 ● 打开 ● 开始监听 接收区设置 接收区设置 □ 接收转向文件... □ 接收转向文件... Ⅳ 自动换行显示 ▽ 自动换行显示 厂 十六进制显示 厂 十六进制显示 □ 暂停接收显示 □ 暂停接收显示 保存数据 清除显示 保存数据 清除显示 发送区设置 发送区设置 □ 启用文件数据源... 厂 启用文件数据源.. □ 自动发送附加位 □ 自动发送附加位 □ 发送完自动清空 厂 发送完自动清空 □ 按十六进制发送 厂 按十六进制发送 □ 数据流循环发送 □ 数据流循环发送 发送间隔 500 毫秒 发送间隔 500 毫秒 发送 发送 文件载入 清除输入 文件载入 清除输入 发送:0 接收:0 复位计数 15 就绪! 发送:0 接收:0 ■ 就绪! Г 复位计数

右侧网络设置:协议类型选择和模块设置相同;本地IP和路由器设置转发规则相同,

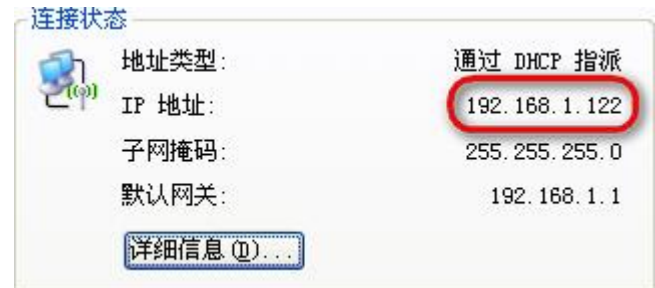

端口号为转发规则设置的的内部端口号。

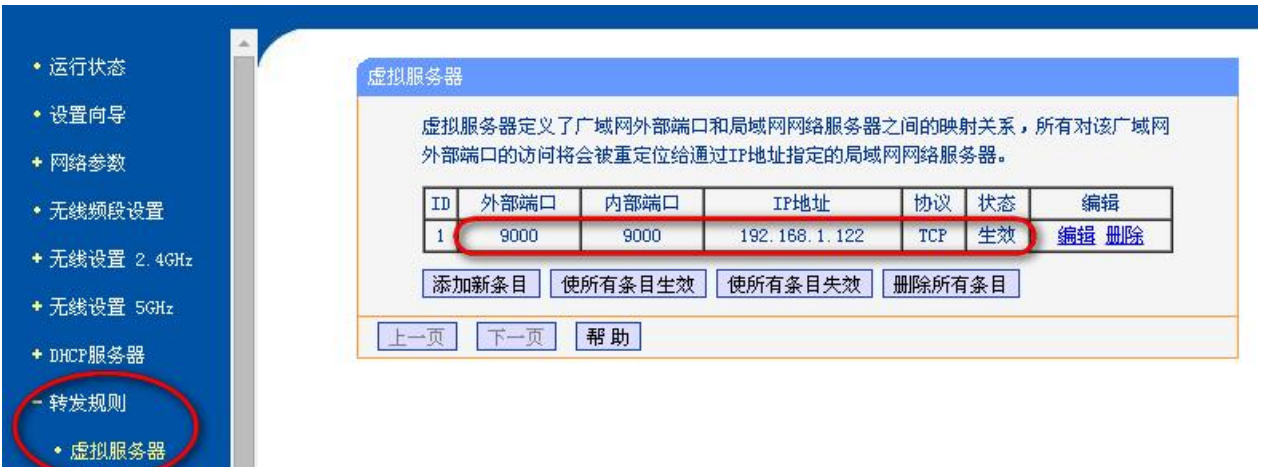

打开串口和开始监听网络,等待设备连接……

• 特殊应用程序

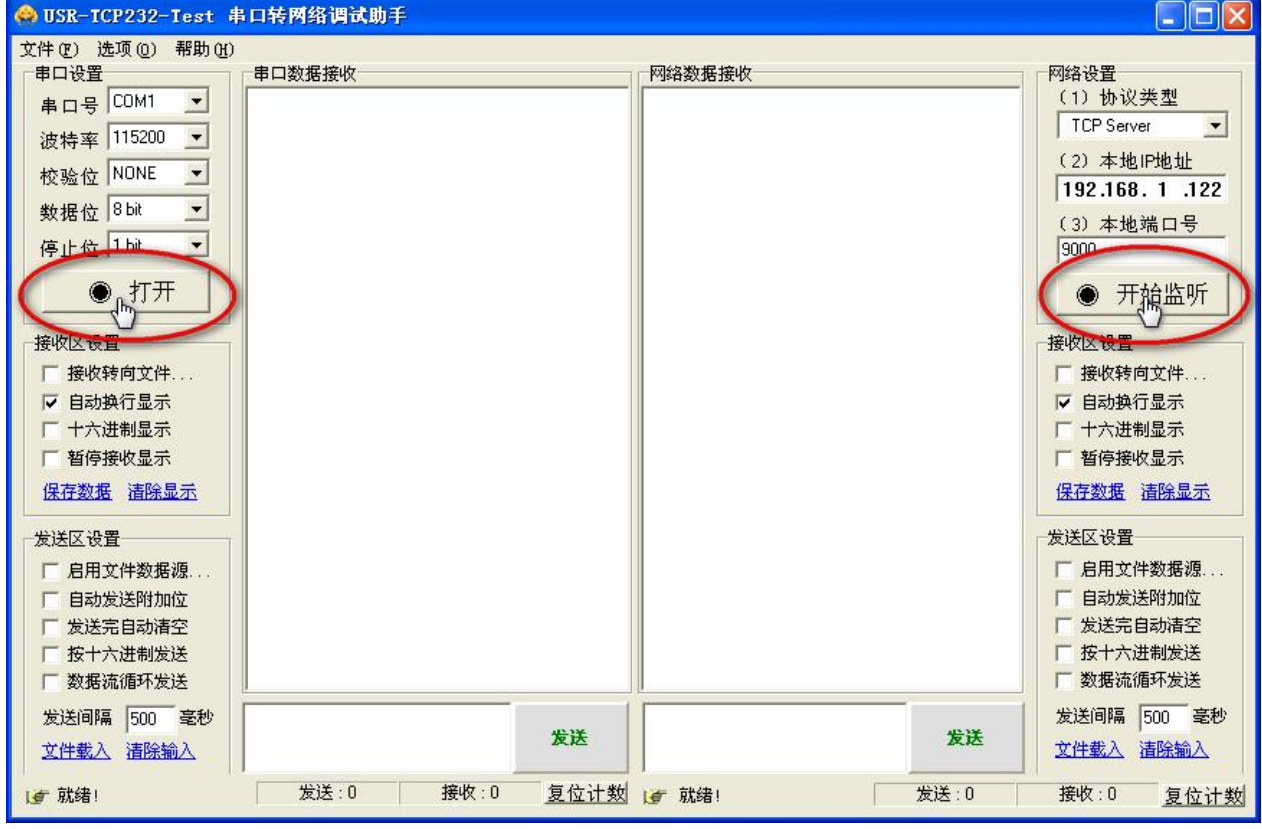

连接成功后在网络数据接收窗口的下方会显示连接对象:

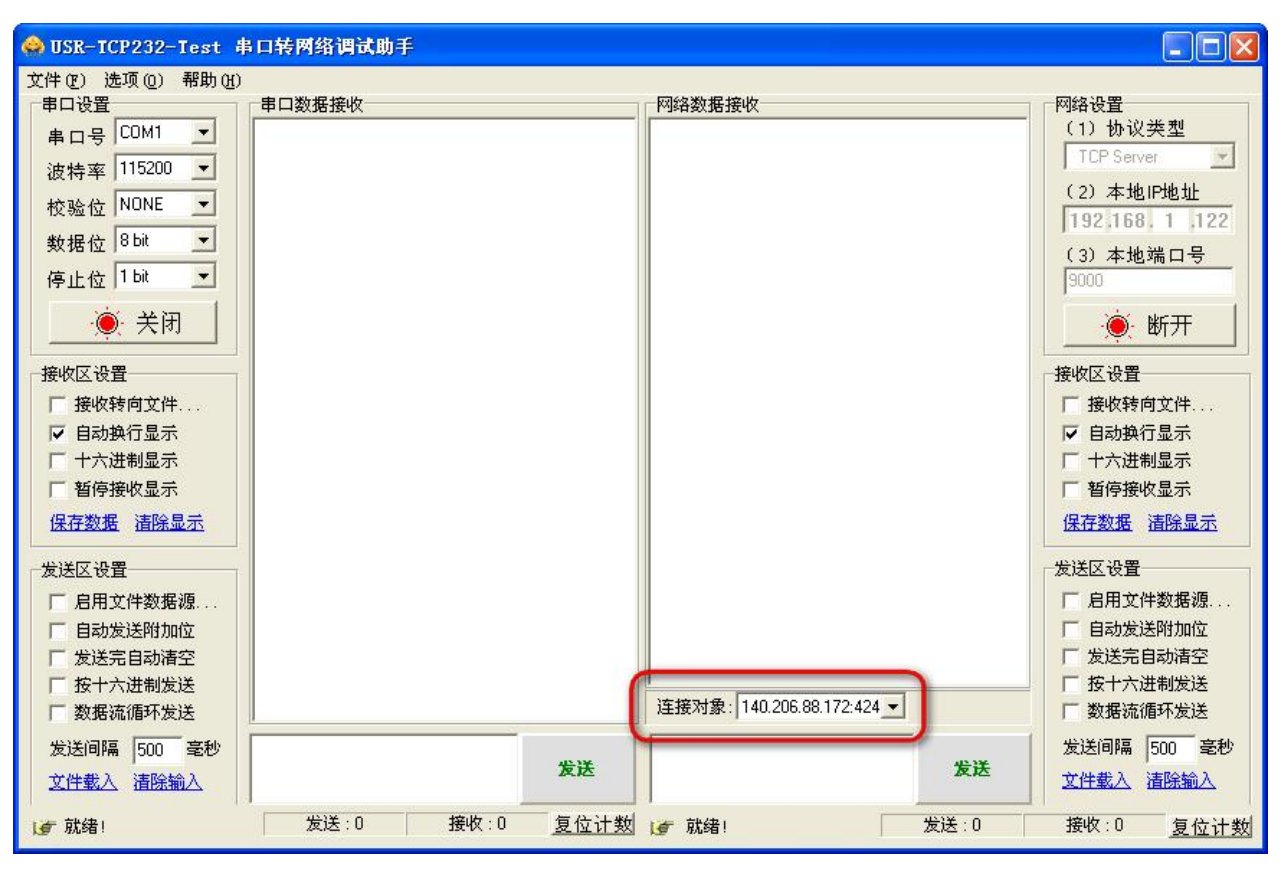

发送串口数据会在网络数据接收窗口显示;发送网络数据会在串口数据接收窗口显示。

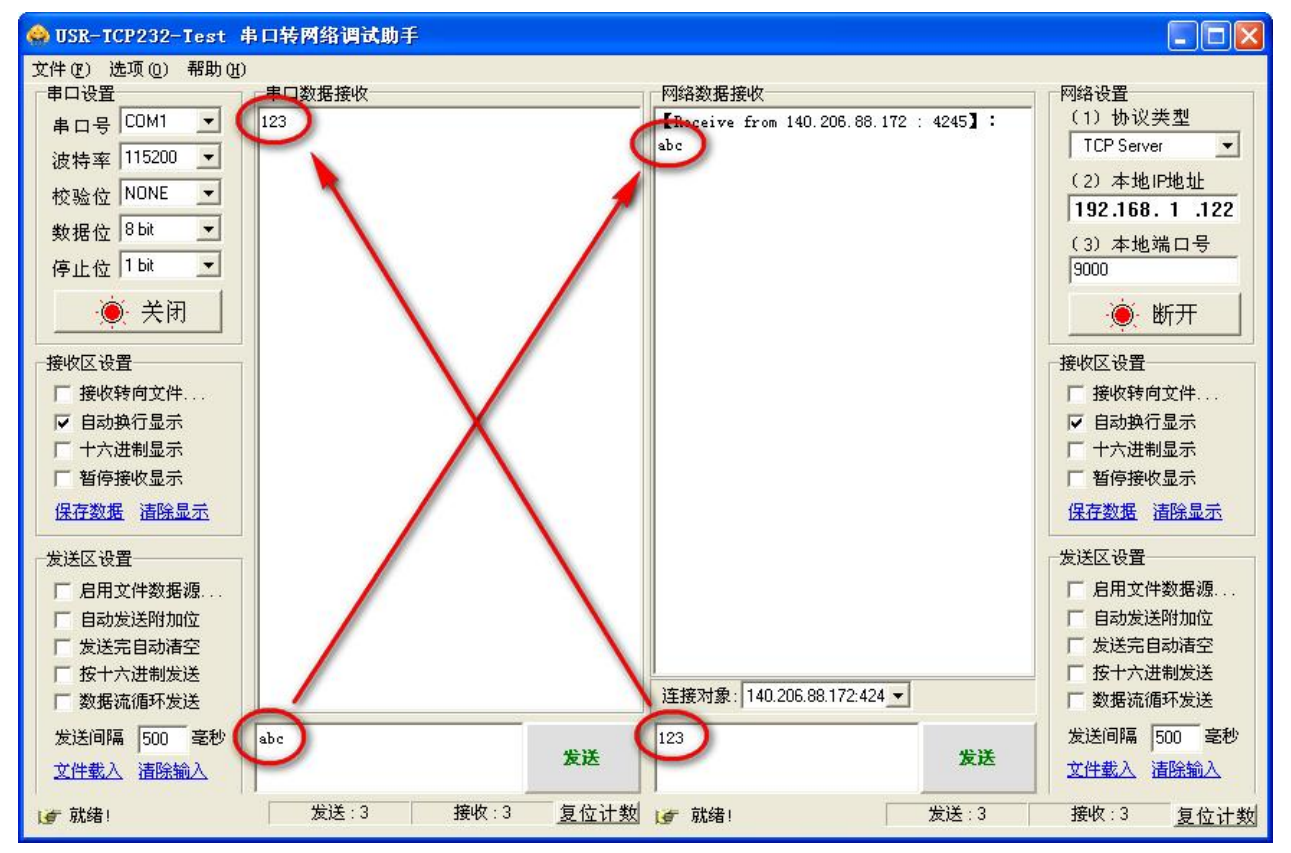

数据透传功能已经可以使用。

#### 心跳包机制

#### 功能描述

在网络透传模式下,用户可以选择让模块发送心跳包。心跳包可以向网络服务器端发 送,也可以向串口设备发送。

向网络端发送主要目的是为了保持与服务器的连接,和让长时间空闲(很长时间内不 会向服务器发送数据)的模块检测连接状态是否有效。当连接异常时,模块会检测到无法 正常发送心跳包数据到服务器端,发送失败次数大于3次时,模块会认为连接异常,将尝试 重新接入服务器。

在服务器向设备发送固定查询指令的应用中,为了减少通信流量,用户可以选择用向 串口设备发送心跳包(查询指令),来代替从服务器发送查询指令。

#### 使用方法

在启用心跳包前面打钩,开启心跳包功能。

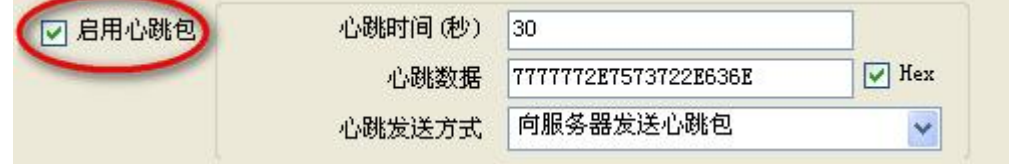

心跳发送方式可选择向服务器发送或者向串口终端发送。

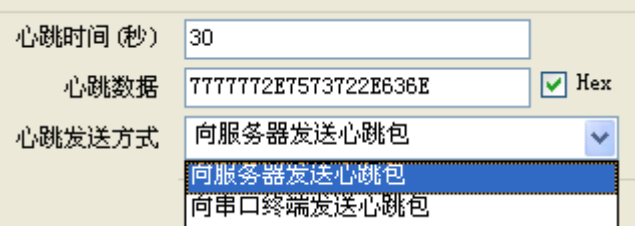

心跳数据支持HEX格式发送

#### 注册包功能

#### 功能描述

在网络透传模式下,用户使用本模块向服务器发送注册包。注册包是为了让服务器能 够识别数据来源设备,或作为获取服务器功能授权的密码。注册包可以在模块与服务器建 立连接时发送,也可以在每个数据包前端拼接入注册包数据。作为一个数据包,注册包可

地址: 上海市中山北路 198 号 21 楼 网址: <http://www.sonbest.com> 第 14 页

以是ICCID码、IMEI码、D2D功能的ID、或自定义注册数据。

## 使用方法

在启用注册包前面打钩,开启注册包功能

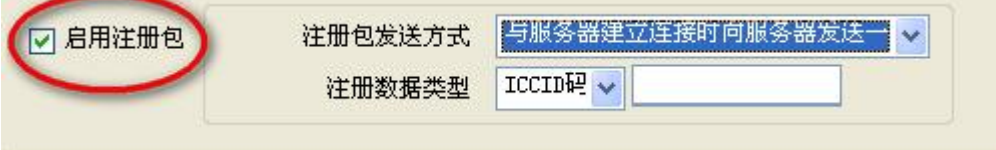

注册包发送方式

**Contract Contract** 

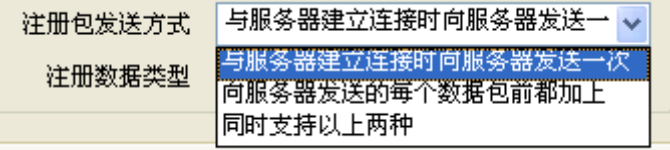

### 注册数据类型

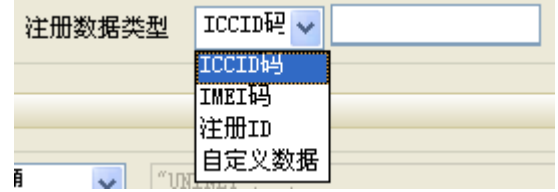

自定义数据类型支持HEX格式发送

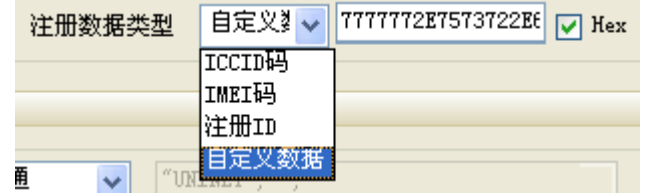

## 错误说明

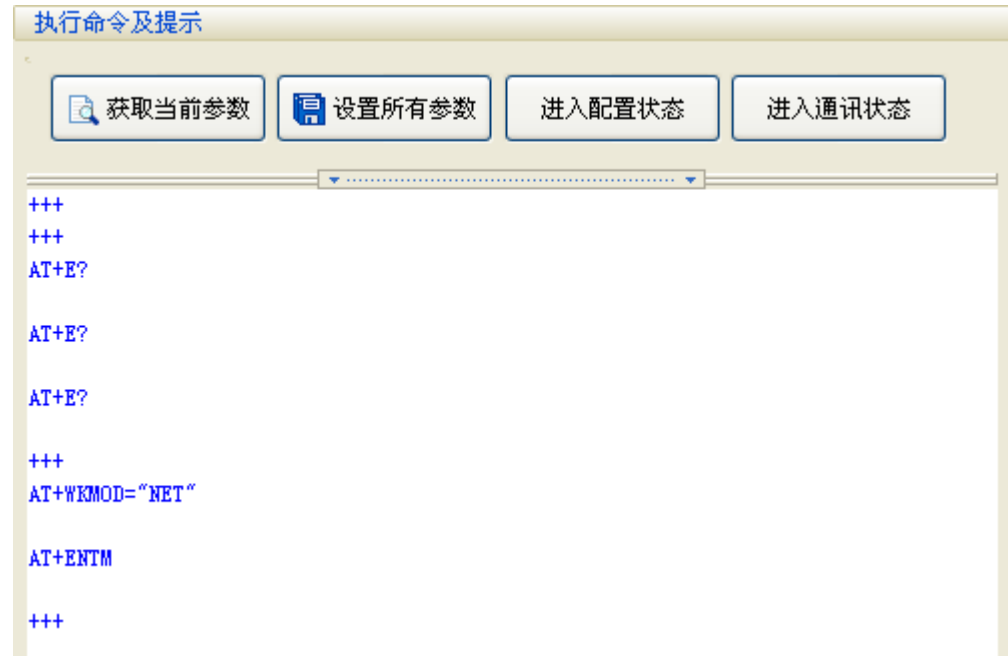

点击按钮没有回复?

检查串口连接是否正常,串口设置是否正常,设备是否正常启动。

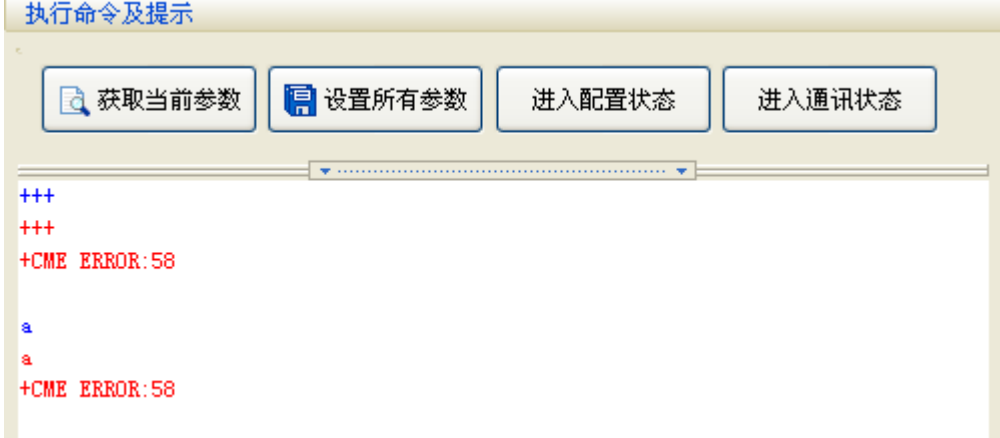

串口回复错误?

设备已进入配置状态,该命令为无效命令。

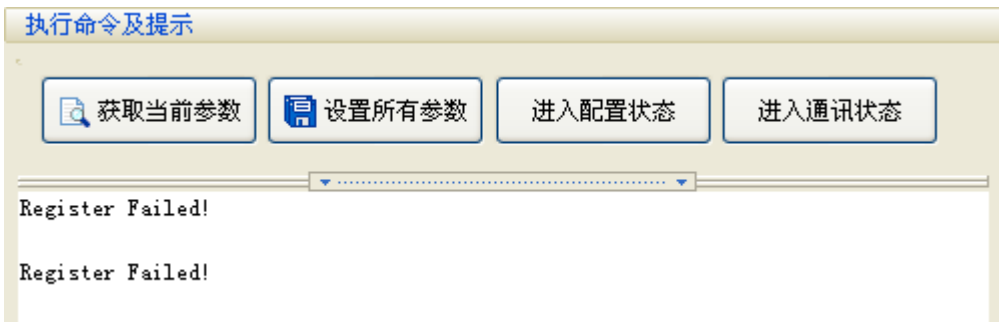

## 提示"Register Failed!"(注册失败!)?

地址: 上海市中山北路 198 号 21 楼 网址: <http://www.sonbest.com> 第 16 页

《SG5290 GPRS DTU 数据传输模块说明书》 上海搜博实业有限公司 电话: 021-51083595

检查设备是否插入SIM卡,运营商及APN设置是否正确,设备天线是否连接正常……

#### 联系我们

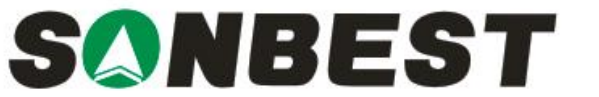

上海搜博实业有限公司 电话:021-51083595 中文网址: <http://www.sonbest.com> English Web: <http://www.sonbus.com> 地址:上海市中山北路 198 号 21 楼